Документ подписан простой электронной подписью Информация о владельце: ФИО: Косенок Сергей Михайлович

Должность: ректор<br>Дата поллисания: 11 0**0 ДВЕНОЧНЫЙ МАТЕРИАЛ ДЛЯ ПРОМЕЖУТОЧНОЙ АТТЕСТАЦИИ ПО ДИСЦИПЛИНЕ** .<br>Уникальный программный к**жОсновы информационно-аналитической деятельности в муниципальном управлении»** Дата подписания: 11.06.2024 12:10:34 e3a68f3eaa1e62674b54f4998099d3d6bfdcf836

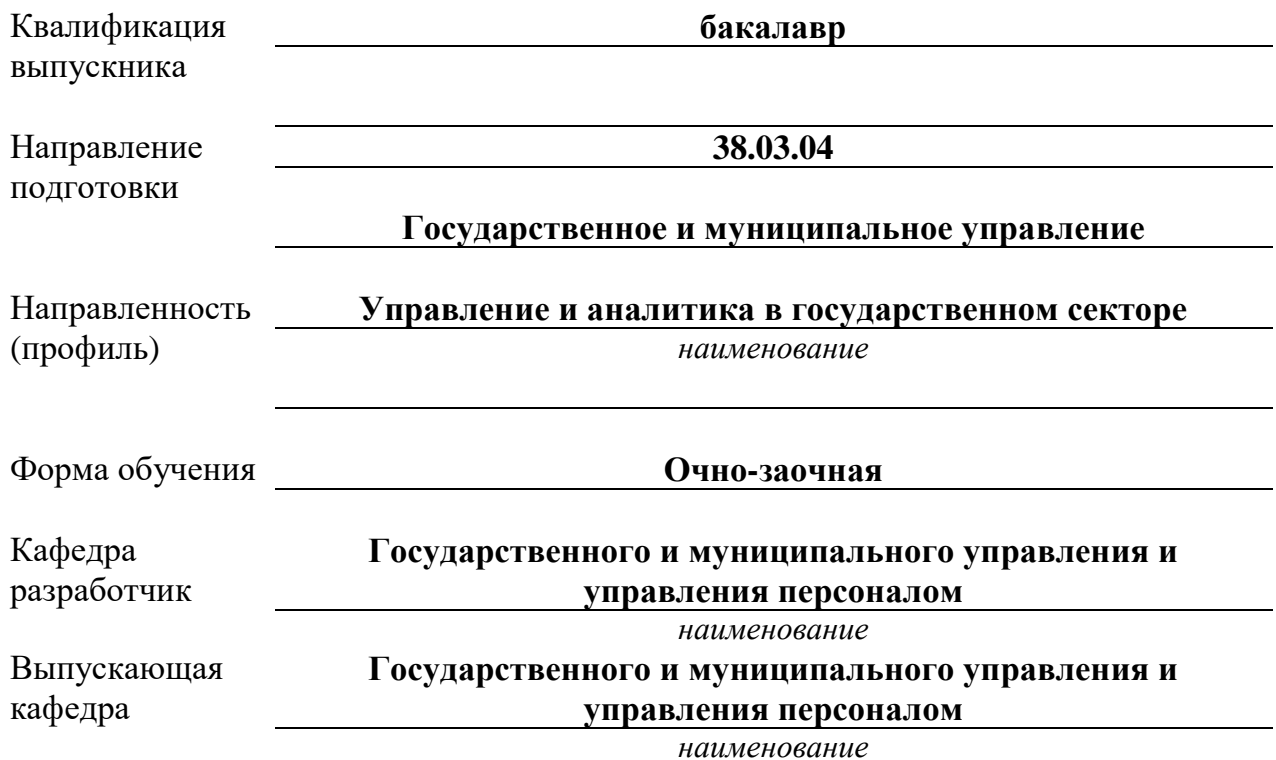

## **Типовые задания и вопросы для контрольных работ 7й семестр**

*Тематика для контрольной работы:*

- 1. Соотношение понятий информации, информатизации, информационных технологий и инфраструктуры информационных процессов в практике органов госуправления
- 2. Характеристика электронных документов и специфики их применения в государственном и муниципальном управлении
- 3. Анализ портала государственных или муниципальных услуг (на конкретном примере)
- 4. Методы обработки текстовой информации в государственном и муниципальном управлении.
- 5. Методы обработки числовой информации в государственном и муниципальном управлении.
- 6. Методы обработки графической информации в государственном и муниципальном управлении.
- 7. Обработка экономической информации в государственном и муниципальном управлении.
- 8. Обработка статистической информации в государственном и муниципальном управлении.
- 9. Обеспечивающие и функциональные информационные технологии в государственном и муниципальном управлении.
- 10. Распределенная функциональная информационная технология в государственном и муниципальном управлении.

*Пример практического задания для контрольной работы:*

Задание 1. Построение диаграмм.

Порядок работы:

1. Создать таблицу по образцу (рис. 2).

2. Выделить значения столбцов Приход и Расход без заголовков.

3. Выполнить команду Вставка/Гистограмма, а затем, не снимая выделения с диаграммы, команду Конструктор/Выбрать данные.

4. В открывшемся диалоговом окне:

a. В категории «Элементы легенды (ряды)» выделить Ряд 1, нажать «Изменить», выделить ячейку с заголовком «Приход», нажать ОК, новое имя ряда «Приход» появится в диалоговом окне и на диаграмме. По аналогии Ряд 2 переименовать в «Расход».

b. В категории «Подписи горизонтальной оси (категории)» нажать «Изменить» и выделить диапазон ячеек со значениями годов, ОК (рис. 2).

5. Не снимая выделения с диаграммы, перейти в меню Формат и внести изменения в категориях Стили WordArt и Стили фигур, по одному из параметров диаграммы (по выбору) в каждой категории. Гистограмма готова. Снять выделение.

6. Выделить значения ряда «Приход» (без заголовка).

7. Выполнить команду Вставка/Круговая диаграмма, а затем, не снимая выделения с диаграммы, команду Конструктор/Выбрать данные.

8. В открывшемся диалоговом окне:

a. В категории «Элементы легенды (ряды)» выделить Ряд 1, нажать «Изменить», выделить ячейку с заголовком «Приход», нажать «ОК», после чего новое имя ряда «Приход» появится в диалоговом окне и на диаграмме.

b. В категории «Подписи горизонтальной оси (категории)» нажать «Изменить» и выделить диапазон ячеек со значениями годов, ОК.

9. Не снимая выделения, выполнить команду Конструктор/Макеты диаграмм и выбрать в перечне третий образец во втором ряду. Круговая диаграмма готова. Снять выделение (рис. 2).

10. Выделить значения ряда «Расход» (без заголовка).

11. Выполнить команду Вставка/График, а затем, не снимая выделения с диаграммы, команду Конструктор/Макеты диаграмм и выбрать первый образец в списке.

12. В получившейся диаграмме выделить надпись «Название диаграммы», удалить шаблонное название и написать «Расход». Затем выделить надпись «Название оси», удалить шаблонное название и написать «Млн. руб.».

13. Правой кнопкой мышки щелкнуть по подписям оси ОХ (вызов контекстного меню), выбрать пункт «Выбрать данные».

14. В диалоговом окне изменить название ряда «Ряд 1» на «Расход», а по горизонтальной оси сделать подписи соответствующих годов.

15. Правой кнопкой мыши щелкнуть по ряду данных на диаграмме и выбрать «Добавить подписи данных».

16. Правой кнопкой мыши щелкнуть по ряду данных на диаграмме и выбрать «Добавить линию тренда». Ничего не меняя в открывшемся окне, нажать «Закрыть». График с линией тренда построен. Снять выделение (рис.2).

17. Внесите изменения в построенную круговую диаграмму. Выделите один из секторов диаграммы, щелкните по выделенному сектору правой кнопкой мыши и выберите команду Формат точки данных/Заливка, поставьте переключатель «Сплошная заливка» и выберите новый цвет сектора.

18. Выделите гистограмму и скопируйте в Буфер Обмена. Выполните команду Вставить.

19. Внести изменения в копию гистограммы. Для этого правой кнопкой мыши щелкнуть по рядам данных на диаграмме и выбрать пункт Выбрать данные.

20. В категории «Элементы легенды (ряды)» нажать кнопку «Добавить», дать новому ряду имя «Приход фирмы» и выделить значения ряда «Приход» (без заголовка). Щелкнуть правой кнопкой мыши по новому ряду на диаграмме и выбрать «Изменить вид ряда данных» и выбрать «График с маркерами» первого вида. Добавить на новом ряду подписи данных.

21. Аналогичные действия проделайте с добавлением ряда «Расход фирмы» (рис.2).

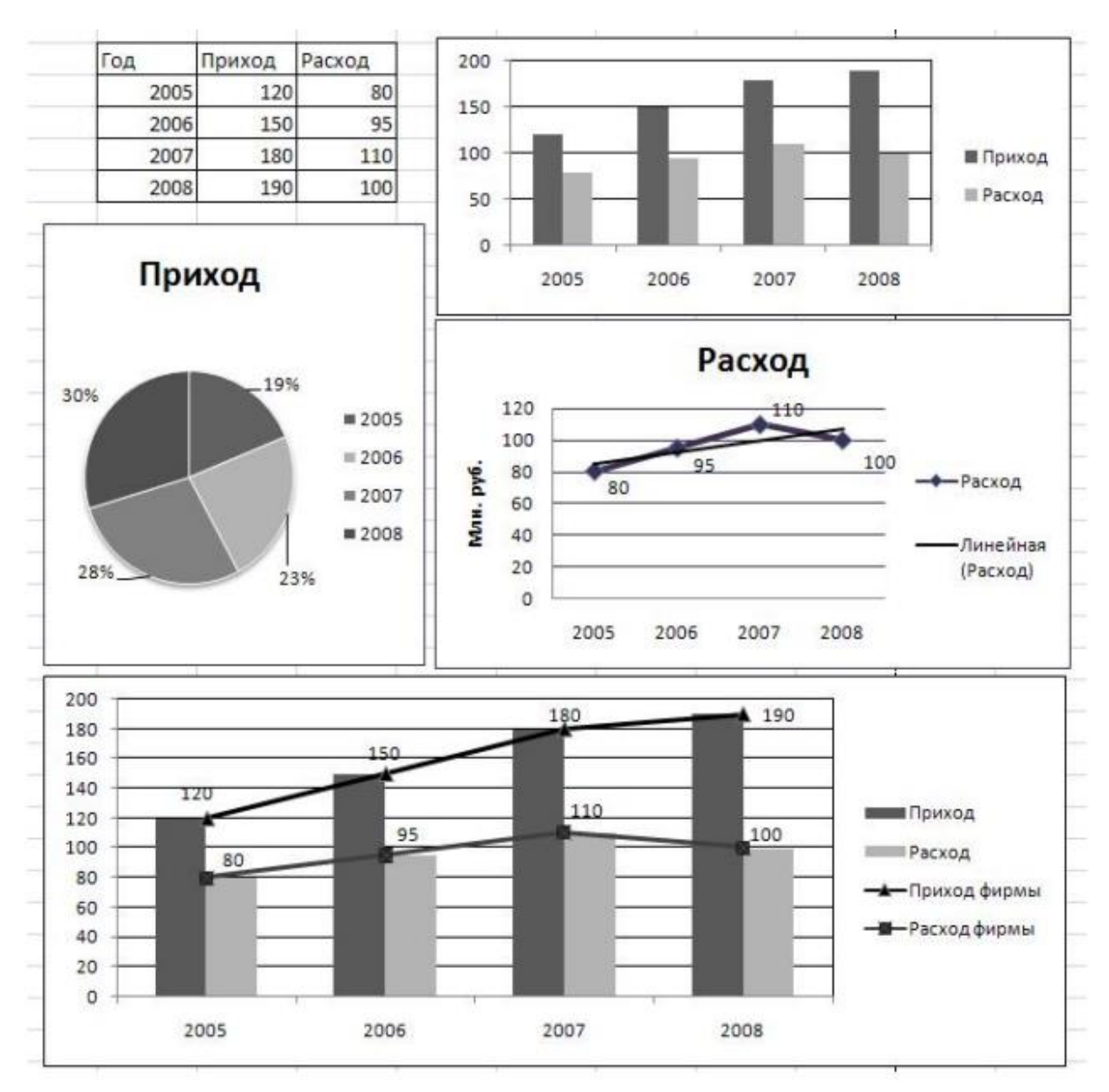

Рисунок 1. Построение диаграмм.

## **Типовые задания и вопросы для контрольных работ 8й семестр**

*Тематика для контрольной работы:*

- 1. Объектно-ориентированные информационные технологии в государственном и муниципальном управлении.
- 2. Информационные технологии конечного пользователя. Стандарты пользовательского интерфейса в государственном и муниципальном управлении.
- 3. Мультимедийные технологии обработки и представления информации в государственном и муниципальном управлении.
- 4. Экспертные системы в государственном и муниципальном управлении.
- 5. Экономические аспекты применения информационных технологий в государственном и муниципальном управлении.
- 6. Технологии и системы сбора и обработки информации.
- 7. Технологии хранения и сохранения информации. Архивы и хранилища информации.
- 8. Электронная подпись.
- 9. Безопасность применения информационно-аналитических технологий в

*Пример практического задания для контрольной работы:*

- 1. Создайте новую базу данных.
- 2. Создайте таблицу базы данных.
- 3. Определите поля таблицы в соответствии с табл. 1.
- 4. Сохраните созданную таблицу.
- Таблица.1. Таблица данных *Преподаватели*

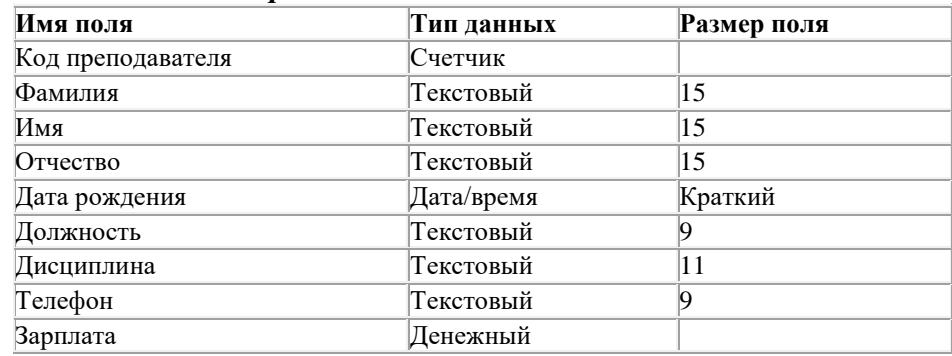

Заполнение базы данных.

1. Введите ограничения на данные, вводимые в поле "Должность"; должны вводиться только слова *Профессор, Доцент* или *Ассистент*.

2. Задайте текст сообщения об ошибке, который будет появляться на экране при вводе неправильных данных в поле "Должность".

3. Задайте значение по умолчанию для поля "Должность" в виде слова *Доцент.*

4. Введите ограничения на данные в поле <Код>; эти данные не должны повторяться.

5. Заполните таблицу данными в соответствии с табл. 2 и проверьте реакцию системы на ввод неправильных данных в поле "Должность".

6. Измените ширину каждого поля таблицы в соответствии с шириной данных.

7. Произведите поиск в таблице преподавателя Миронова.

8.Произведите замену данных: измените заработную плату ассистенту Сергеевой с 450 р, на 470 р.

9. Произведите сортировку данных в поле "Год рождения" по убыванию,

10. Произведите фильтрацию данных по полям "Должность" и "Дисциплина".

Просмотрите созданную таблицу, как она будет выглядеть на листе бумаги при печати. **Таблица 2**

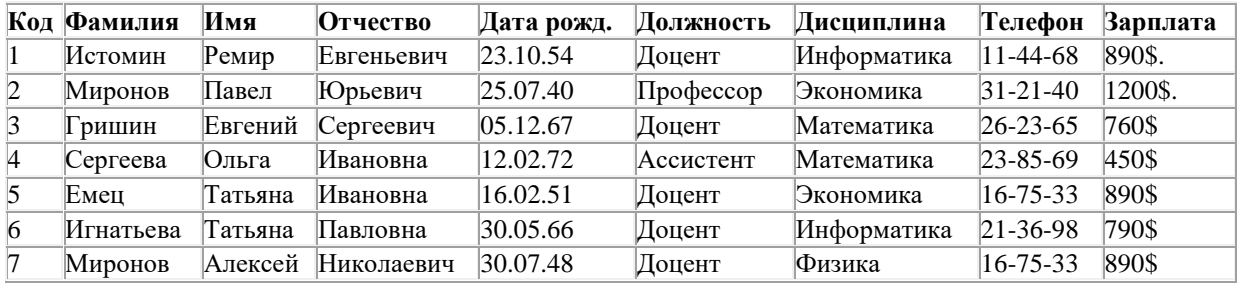

## **Типовые вопросы к зачету:**

- 1. Роль информации и информационных технологий в государственном и муниципальном управлении.
- 2. Понятие информационной услуги в государственном и муниципальном управлении.
- 3. Политические сети и их роль в государственном управлении.
- 4. Концепция «качественного управления».
- 5. Концепция «Перестраивающегося правительства».
- 6. Специфика процессов подготовки и принятия управленческих решений в государственном и муниципальном управлении.
- 7. Системный анализ как методология информатизации организационного управления.
- 8. Проблема многокритериальности выбора управленческого решения.
- 9. Коллективные решения.
- 10. Экспертные методы в подготовке управленческого решения.
- 11. Правовое обеспечение информатизации государственного и муниципального управления.
- 12. Сущность и содержание федеральной целевой программы «Электронная Россия» (2002-2010 годы)».
- 13. Основные задачи государственной политики в области информатизации государственной службы.
- 14. Информационные технологии управления жилищно-коммунальным комплексом.
- 15. Интернет-технологии в муниципальном управлении.
- 16. Перспективы развития информационных технологий в муниципальном управлении.
- 17. Информационное общество и общество знаний: основные характеристики и проблемы государственного и муниципального управления.
- 18. Роль информации и информационных технологий в государственном и муниципальном управлении.

## **Типовые вопросы к экзамену:**

- 1. Роль информации и информационных технологий в государственном и муниципальном управлении.
- 2. Понятие информационной услуги в государственном и муниципальном управлении.
- 3. Политические сети и их роль в государственном управлении.
- 4. Концепция «качественного управления».
- 5. Концепция «Перестраивающегося правительства».
- 6. Специфика процессов подготовки и принятия управленческих решений в государственном и муниципальном управлении.
- 7. Системный анализ как методология информатизации организационного управления.
- 8. Проблема многокритериальности выбора управленческого решения.
- 9. Коллективные решения.
- 10. Экспертные методы в подготовке управленческого решения.
- 11. Правовое обеспечение информатизации государственного и муниципального управления.
- 12. Сущность и содержание федеральной целевой программы «Электронная Россия» (2002-2010 годы)».
- 13. Основные задачи государственной политики в области информатизации государственной службы.
- 14. Информационные технологии управления жилищно-коммунальным комплексом.
- 15. Интернет-технологии в муниципальном управлении.
- 16. Перспективы развития информационных технологий в муниципальном управлении.
- 17. Информационное общество и общество знаний: основные характеристики и проблемы государственного и муниципального управления.
- 18. Роль информации и информационных технологий в государственном и муниципальном управлении.
- 19. Краткая характеристик концепции Ю. Хабермаса (по работе «Вовлечение другого: Очерки политической теории»).
- 20. Краткая характеристик концепции З. Баумана (по работе «Индивидуализированное общество»).
- 21. Краткая характеристик концепции М. Кастельса (по работе «Информационная эпоха: экономика, общество и культура»).
- 22. Понятие информационной услуги в государственном и муниципальном управлении.
- 23. Политические сети и их роль в государственном управлении.
- 24. Специфика процессов подготовки и принятия управленческих решений в государственном и муниципальном управлении.
- 25. Типы проблем и задач органов государственной власти и информационноаналитические технологии их решения.
- 26. Системный анализ как методология информатизации организационного управления.
- 27. Проблема многокритериальности выбора управленческого решения.
- 28. Статистические методы оценки обстановки для принятия управленческого решения.
- 29. Экспертные методы в подготовке управленческого решения.
- 30. Правовое обеспечение информатизации государственного и муниципального управления.
- 31. Сущность и содержание стратегии развития информационного общества в Российской Федерации.
- 32. Сущность и содержание федеральной целевой программы «Электронная Россия» (2002-2010 годы)».
- 33. Основные задачи государственной политики в области информатизации государственной службы.
- 34. Государственные органы, ответственные за реализацию политики в области информатизации государственной службы.
- 35. Деятельность международного совета по использованию информационных технологий в государственном управлении.
- 36. Характеристика концепции использования информационных технологий в деятельности федеральных органов государственной власти до 2010 года.
- 37. Электронное правительство как концепция государственного управления в информационном обществе.
- 38. Концепция правительственной реформы в США.
- 39. Европейский подход к развитию «электронного государства». Программа «Электронная Европа».
- 40. Функции Интернета в государственном и муниципальном управлении.
- 41. Основные топологии компьютерных сетей, используемых в государственном и муниципальном управлении.
- 42. Понятие территориальной информационной системы.
- 43. Муниципальное образование с точки зрения информационного подхода.
- 44. Классификация направлений информатизации муниципального управления.
- 45. Понятие и структура муниципальной информационной системы (МИС).
- 46. Структура и задачи муниципального Интернет-портала.